# **Inhaltsverzeichnis**

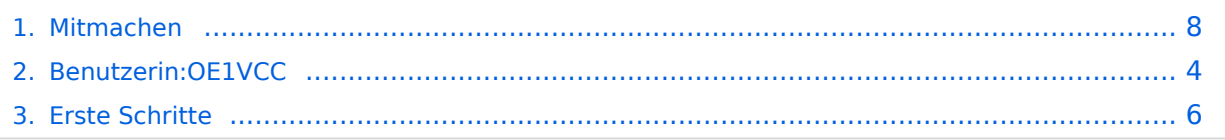

# **1 Mitmachen im Wiki**

[Versionsgeschichte interaktiv durchsuchen](https://wiki.oevsv.at) [VisuellWikitext](https://wiki.oevsv.at)

# **[\(Quelltext anzeigen\)](#page-7-0)**

[OE1VCC](#page-3-0) ([Diskussion](https://wiki.oevsv.at/w/index.php?title=Benutzerin_Diskussion:OE1VCC&action=view) | [Beiträge\)](https://wiki.oevsv.at/wiki/Spezial:Beitr%C3%A4ge/OE1VCC) [Markierung:](https://wiki.oevsv.at/wiki/Spezial:Markierungen) [Visuelle Bearbeitung](https://wiki.oevsv.at/w/index.php?title=Project:VisualEditor&action=view) [← Zum vorherigen Versionsunterschied](#page-7-0)

#### **[Version vom 25. Februar 2021, 20:38 Uhr](#page-7-0) [Version vom 5. März 2021, 21:21 Uhr](#page-7-0) ([Qu](#page-7-0) [elltext anzeigen](#page-7-0))**

[OE1VCC](#page-3-0) [\(Diskussion](https://wiki.oevsv.at/w/index.php?title=Benutzerin_Diskussion:OE1VCC&action=view) | [Beiträge](https://wiki.oevsv.at/wiki/Spezial:Beitr%C3%A4ge/OE1VCC)) [Markierung:](https://wiki.oevsv.at/wiki/Spezial:Markierungen) 2017-Quelltext-Bearbeitung [Zum nächsten Versionsunterschied →](#page-7-0)

#### **Zeile 1: Zeile 1:**

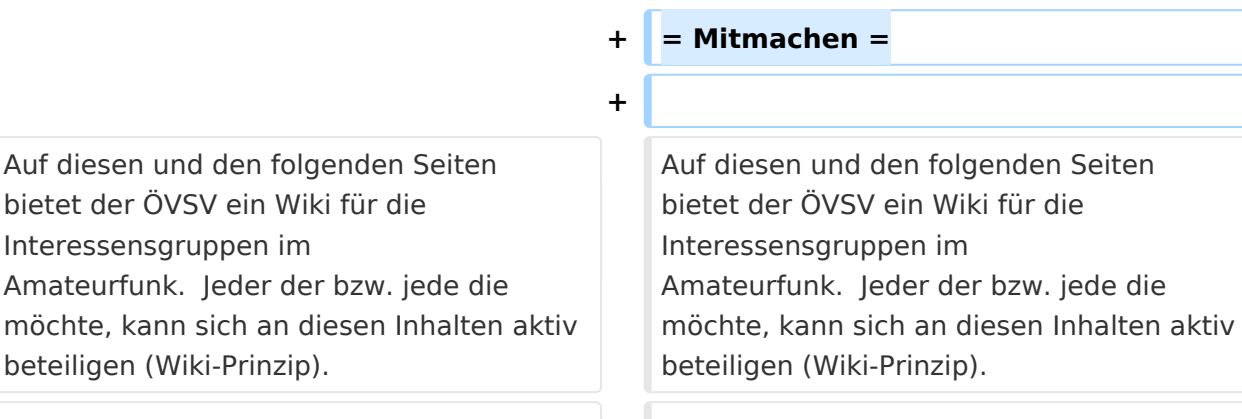

#### **Zeile 14: Zeile 16:** ===Erste Schritte=== ===Erste Schritte=== Für die Erstellung und Bearbeitung von Artikeln sind einige Punkte zu beachten. Informationen dazu findest Du auf der Seite [[Erste Schritte]]. Für die Erstellung und Bearbeitung von Artikeln sind einige Punkte zu beachten. Informationen dazu findest Du auf der Seite [[Erste Schritte]]. **+ + \_\_HIDETITLE\_\_ + \_\_NOTOC\_\_ + \_\_NOSTASH\_\_ + \_\_NODISCUSSION\_\_**

# Version vom 5. März 2021, 21:21 Uhr

# **Mitmachen**

### **Registrieren**

Um Seiten zu erstellen oder editieren zu können, musst Du eingeloggt sein. Wenn Du noch keinen Benutzer hast, dann schreib bitte ein Mail an: oe4vcc@oevsv.at und Du erhältst eine Anleitung.

### **Login**

Wenn Du einen Benutzer hast, melde Dich bitte über den [Anmelde-Link](https://wiki.oevsv.at/wiki/Spezial:Anmelden) im Hauptmenü an und Du kannst aktiv mitgestalten. Als Benutzername verwende Dein Call, Dein Passwort kannst Du frei wählen.

#### **Neue Interessensgruppen**

Wenn Du für eine Interessensgruppe hier einen neues Thema beginnen willst, schreib bitte ein Mail an: oe4vcc@oevsv.at. Wir legen Dir die Seite an und Du bekommst entsprechende Berechtigungen.

### **Erste Schritte**

# <span id="page-3-0"></span>**Mitmachen: Unterschied zwischen den Versionen**

[Versionsgeschichte interaktiv durchsuchen](https://wiki.oevsv.at) [VisuellWikitext](https://wiki.oevsv.at)

# **[\(Quelltext anzeigen\)](#page-7-0)**

[OE1VCC](#page-3-0) ([Diskussion](https://wiki.oevsv.at/w/index.php?title=Benutzerin_Diskussion:OE1VCC&action=view) | [Beiträge\)](https://wiki.oevsv.at/wiki/Spezial:Beitr%C3%A4ge/OE1VCC) [Markierung:](https://wiki.oevsv.at/wiki/Spezial:Markierungen) [Visuelle Bearbeitung](https://wiki.oevsv.at/w/index.php?title=Project:VisualEditor&action=view) [← Zum vorherigen Versionsunterschied](#page-7-0)

#### **[Version vom 25. Februar 2021, 20:38 Uhr](#page-7-0) [Version vom 5. März 2021, 21:21 Uhr](#page-7-0) ([Qu](#page-7-0) [elltext anzeigen](#page-7-0))**

[OE1VCC](#page-3-0) [\(Diskussion](https://wiki.oevsv.at/w/index.php?title=Benutzerin_Diskussion:OE1VCC&action=view) | [Beiträge](https://wiki.oevsv.at/wiki/Spezial:Beitr%C3%A4ge/OE1VCC)) [Markierung:](https://wiki.oevsv.at/wiki/Spezial:Markierungen) 2017-Quelltext-Bearbeitung [Zum nächsten Versionsunterschied →](#page-7-0)

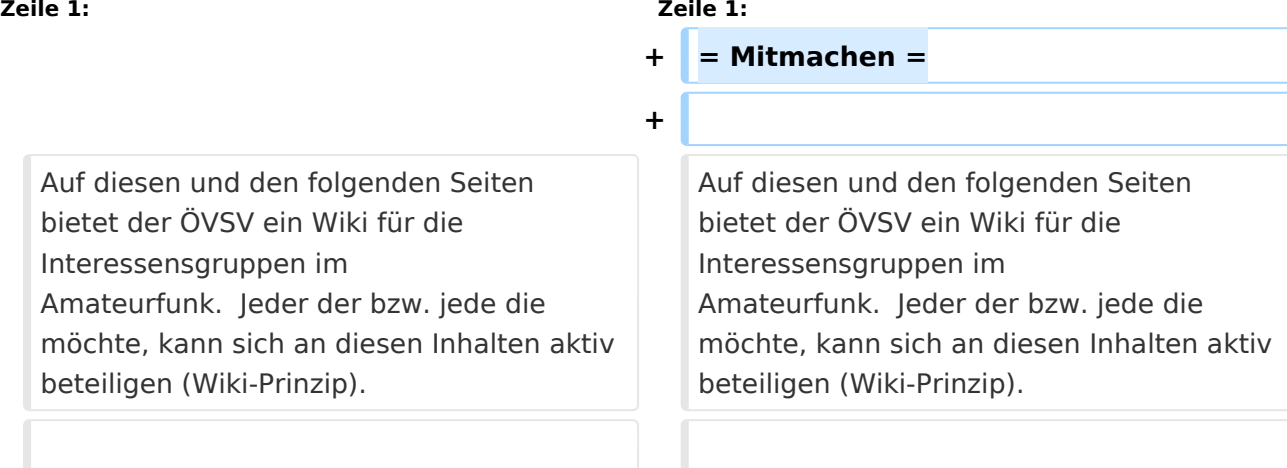

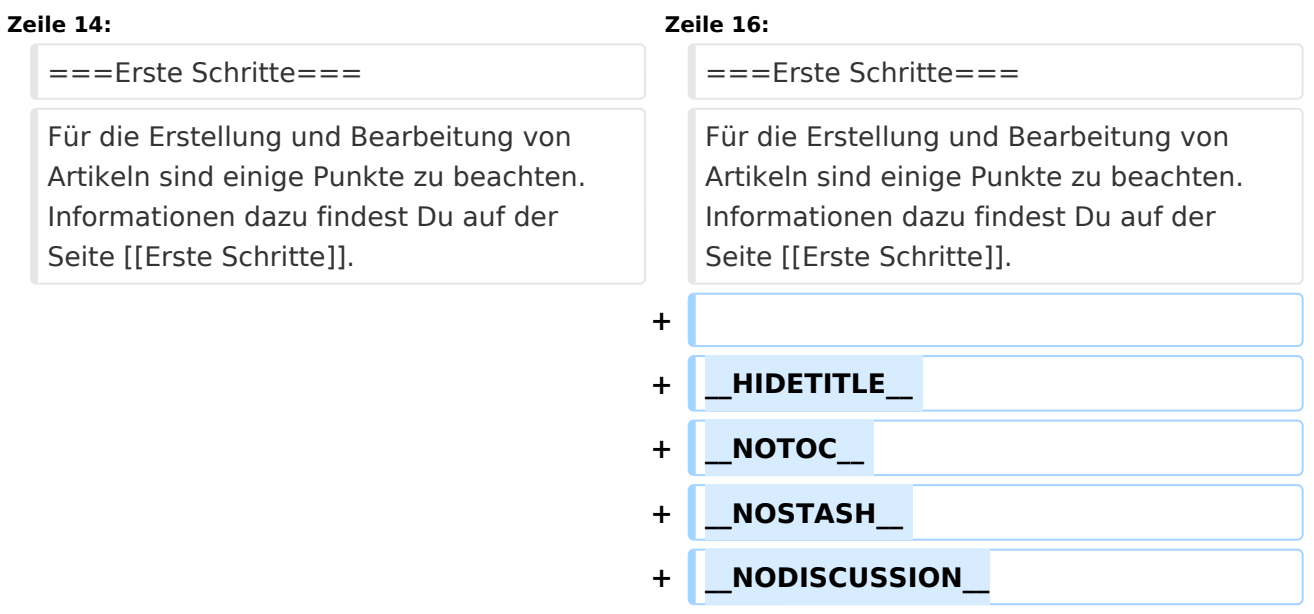

# Version vom 5. März 2021, 21:21 Uhr

# **Mitmachen**

### **Registrieren**

Um Seiten zu erstellen oder editieren zu können, musst Du eingeloggt sein. Wenn Du noch keinen Benutzer hast, dann schreib bitte ein Mail an: oe4vcc@oevsv.at und Du erhältst eine Anleitung.

### **Login**

Wenn Du einen Benutzer hast, melde Dich bitte über den [Anmelde-Link](https://wiki.oevsv.at/wiki/Spezial:Anmelden) im Hauptmenü an und Du kannst aktiv mitgestalten. Als Benutzername verwende Dein Call, Dein Passwort kannst Du frei wählen.

#### **Neue Interessensgruppen**

Wenn Du für eine Interessensgruppe hier einen neues Thema beginnen willst, schreib bitte ein Mail an: oe4vcc@oevsv.at. Wir legen Dir die Seite an und Du bekommst entsprechende Berechtigungen.

### **Erste Schritte**

# <span id="page-5-0"></span>**1.1 Erste Schritte im Wiki**

[Versionsgeschichte interaktiv durchsuchen](https://wiki.oevsv.at) [VisuellWikitext](https://wiki.oevsv.at)

# **[\(Quelltext anzeigen\)](#page-7-0)**

[OE1VCC](#page-3-0) ([Diskussion](https://wiki.oevsv.at/w/index.php?title=Benutzerin_Diskussion:OE1VCC&action=view) | [Beiträge\)](https://wiki.oevsv.at/wiki/Spezial:Beitr%C3%A4ge/OE1VCC) [Markierung:](https://wiki.oevsv.at/wiki/Spezial:Markierungen) [Visuelle Bearbeitung](https://wiki.oevsv.at/w/index.php?title=Project:VisualEditor&action=view) [← Zum vorherigen Versionsunterschied](#page-7-0)

#### **[Version vom 25. Februar 2021, 20:38 Uhr](#page-7-0) [Version vom 5. März 2021, 21:21 Uhr](#page-7-0) ([Qu](#page-7-0) [elltext anzeigen](#page-7-0))**

[OE1VCC](#page-3-0) [\(Diskussion](https://wiki.oevsv.at/w/index.php?title=Benutzerin_Diskussion:OE1VCC&action=view) | [Beiträge](https://wiki.oevsv.at/wiki/Spezial:Beitr%C3%A4ge/OE1VCC)) [Markierung:](https://wiki.oevsv.at/wiki/Spezial:Markierungen) 2017-Quelltext-Bearbeitung [Zum nächsten Versionsunterschied →](#page-7-0)

#### **Zeile 1: Zeile 1:**

**+ = Mitmachen = +** Auf diesen und den folgenden Seiten bietet der ÖVSV ein Wiki für die Interessensgruppen im Amateurfunk. Jeder der bzw. jede die möchte, kann sich an diesen Inhalten aktiv beteiligen (Wiki-Prinzip). Auf diesen und den folgenden Seiten bietet der ÖVSV ein Wiki für die Interessensgruppen im Amateurfunk. Jeder der bzw. jede die möchte, kann sich an diesen Inhalten aktiv beteiligen (Wiki-Prinzip).

### **Zeile 14: Zeile 16:** ===Erste Schritte=== ===Erste Schritte=== Für die Erstellung und Bearbeitung von Artikeln sind einige Punkte zu beachten. Informationen dazu findest Du auf der Seite [[Erste Schritte]]. Für die Erstellung und Bearbeitung von Artikeln sind einige Punkte zu beachten. Informationen dazu findest Du auf der Seite [[Erste Schritte]]. **+ + \_\_HIDETITLE\_\_ + \_\_NOTOC\_\_ + \_\_NOSTASH\_\_ + \_\_NODISCUSSION\_\_**

# Version vom 5. März 2021, 21:21 Uhr

# **Mitmachen**

### **Registrieren**

Um Seiten zu erstellen oder editieren zu können, musst Du eingeloggt sein. Wenn Du noch keinen Benutzer hast, dann schreib bitte ein Mail an: oe4vcc@oevsv.at und Du erhältst eine Anleitung.

### **Login**

Wenn Du einen Benutzer hast, melde Dich bitte über den [Anmelde-Link](https://wiki.oevsv.at/wiki/Spezial:Anmelden) im Hauptmenü an und Du kannst aktiv mitgestalten. Als Benutzername verwende Dein Call, Dein Passwort kannst Du frei wählen.

#### **Neue Interessensgruppen**

Wenn Du für eine Interessensgruppe hier einen neues Thema beginnen willst, schreib bitte ein Mail an: oe4vcc@oevsv.at. Wir legen Dir die Seite an und Du bekommst entsprechende Berechtigungen.

#### **Erste Schritte**

# <span id="page-7-0"></span>**1 Mitmachen im Wiki**

[Versionsgeschichte interaktiv durchsuchen](https://wiki.oevsv.at) [VisuellWikitext](https://wiki.oevsv.at)

# **[\(Quelltext anzeigen\)](#page-7-0)**

[OE1VCC](#page-3-0) ([Diskussion](https://wiki.oevsv.at/w/index.php?title=Benutzerin_Diskussion:OE1VCC&action=view) | [Beiträge\)](https://wiki.oevsv.at/wiki/Spezial:Beitr%C3%A4ge/OE1VCC) [Markierung:](https://wiki.oevsv.at/wiki/Spezial:Markierungen) [Visuelle Bearbeitung](https://wiki.oevsv.at/w/index.php?title=Project:VisualEditor&action=view) [← Zum vorherigen Versionsunterschied](#page-7-0)

#### **[Version vom 25. Februar 2021, 20:38 Uhr](#page-7-0) [Version vom 5. März 2021, 21:21 Uhr](#page-7-0) ([Qu](#page-7-0) [elltext anzeigen](#page-7-0))**

[OE1VCC](#page-3-0) [\(Diskussion](https://wiki.oevsv.at/w/index.php?title=Benutzerin_Diskussion:OE1VCC&action=view) | [Beiträge](https://wiki.oevsv.at/wiki/Spezial:Beitr%C3%A4ge/OE1VCC)) [Markierung:](https://wiki.oevsv.at/wiki/Spezial:Markierungen) 2017-Quelltext-Bearbeitung [Zum nächsten Versionsunterschied →](#page-7-0)

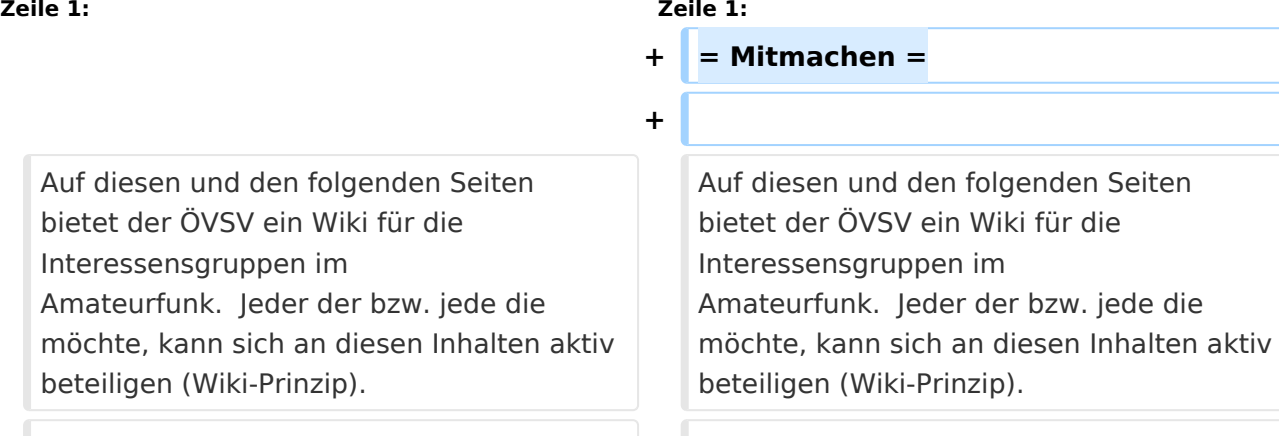

#### **Zeile 14: Zeile 16:** ===Erste Schritte=== ===Erste Schritte=== Für die Erstellung und Bearbeitung von Artikeln sind einige Punkte zu beachten. Informationen dazu findest Du auf der Seite [[Erste Schritte]]. Für die Erstellung und Bearbeitung von Artikeln sind einige Punkte zu beachten. Informationen dazu findest Du auf der Seite [[Erste Schritte]]. **+ + \_\_HIDETITLE\_\_ + \_\_NOTOC\_\_ + \_\_NOSTASH\_\_ + \_\_NODISCUSSION\_\_**

# Version vom 5. März 2021, 21:21 Uhr

# **Mitmachen**

### **Registrieren**

Um Seiten zu erstellen oder editieren zu können, musst Du eingeloggt sein. Wenn Du noch keinen Benutzer hast, dann schreib bitte ein Mail an: oe4vcc@oevsv.at und Du erhältst eine Anleitung.

### **Login**

Wenn Du einen Benutzer hast, melde Dich bitte über den [Anmelde-Link](https://wiki.oevsv.at/wiki/Spezial:Anmelden) im Hauptmenü an und Du kannst aktiv mitgestalten. Als Benutzername verwende Dein Call, Dein Passwort kannst Du frei wählen.

#### **Neue Interessensgruppen**

Wenn Du für eine Interessensgruppe hier einen neues Thema beginnen willst, schreib bitte ein Mail an: oe4vcc@oevsv.at. Wir legen Dir die Seite an und Du bekommst entsprechende Berechtigungen.

### **Erste Schritte**